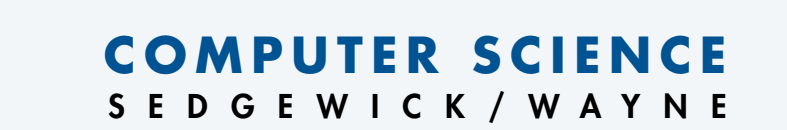

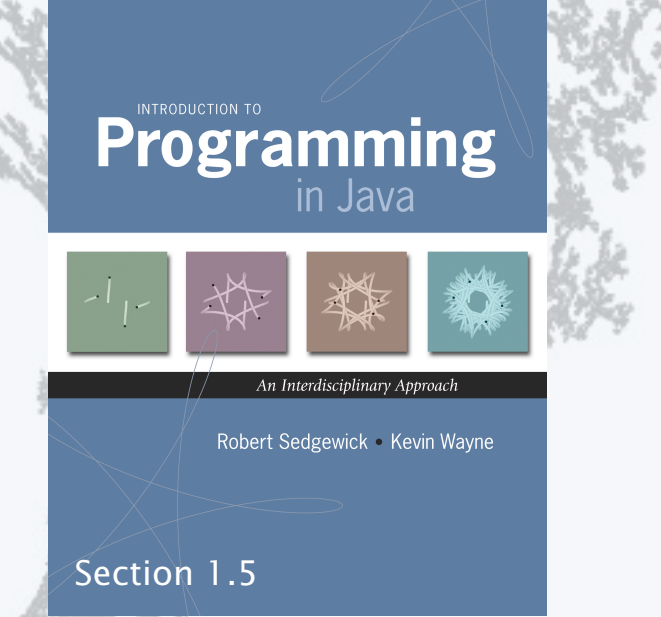

**http://introcs.cs.princeton.edu**

### Basic building blocks for programming

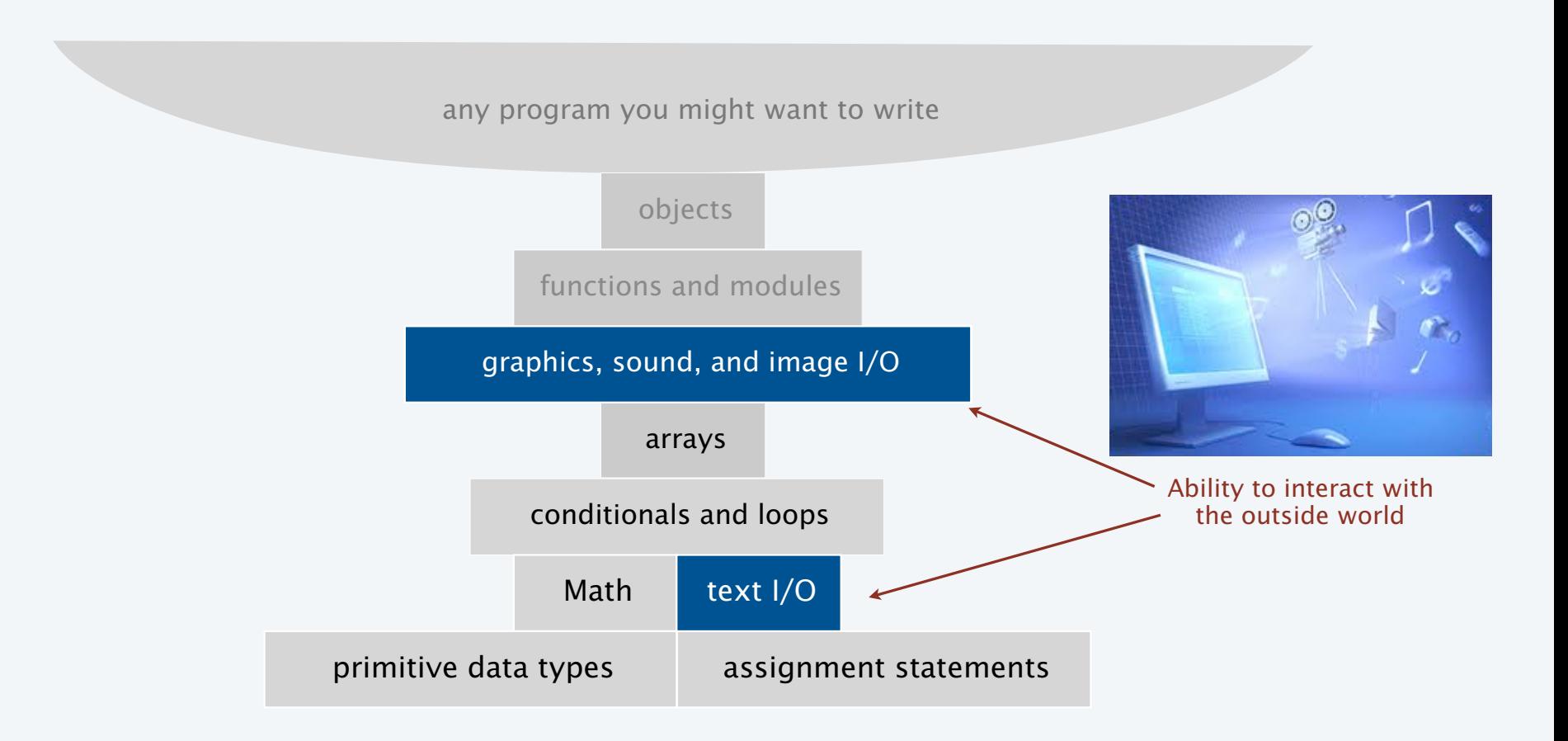

### Input and output

### Goal: Write Java programs that interact with the outside world via *input* and *output* devices.

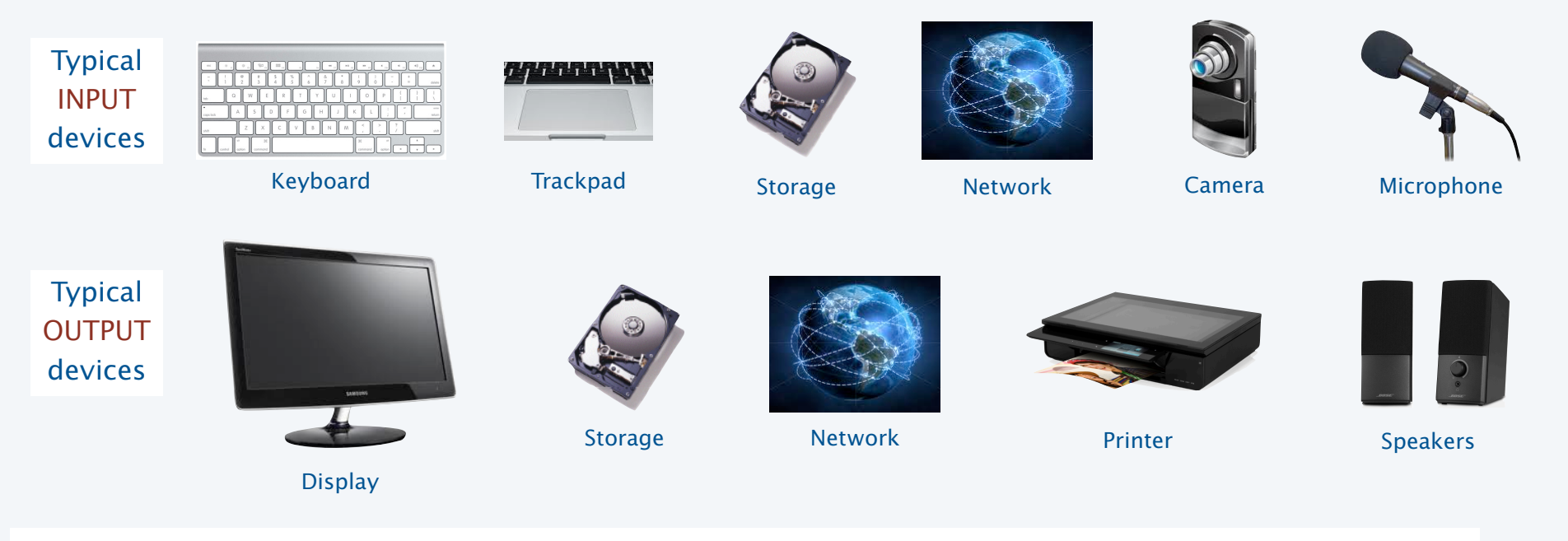

Our approach.

- Define input and output *abstractions*.
- Use operating system (OS) functionality to connect our Java programs to actual devices.

### Abstraction

plays an *essential* role in understanding computation.

An *abstraction* is something that exists only as an idea.

Interested in thinking more deeply about this concept? Consider taking a philosophy course.

Example: "Printing" is the idea of a program producing text as output.

Good abstractions *simplify* our view of the world, by *unifying* diverse real-world artifacts.

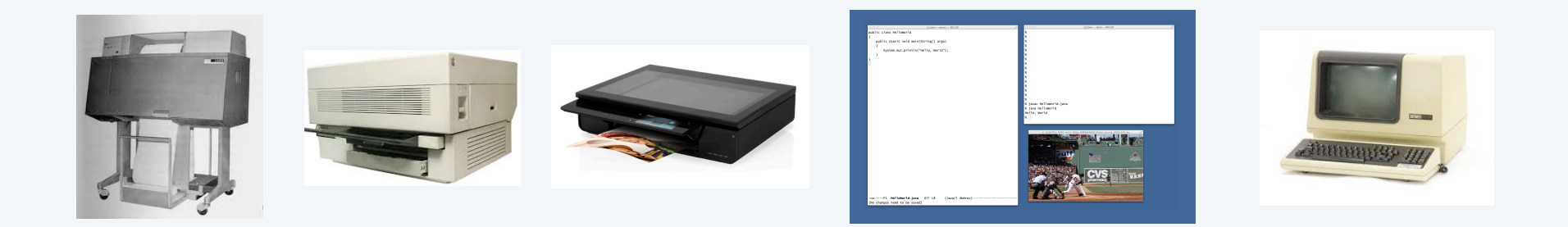

This lecture. Abstractions relating to providing input to and taking output from our programs.

### **COMPUTER SCIENCE** SEDGEWICK/WAYNE

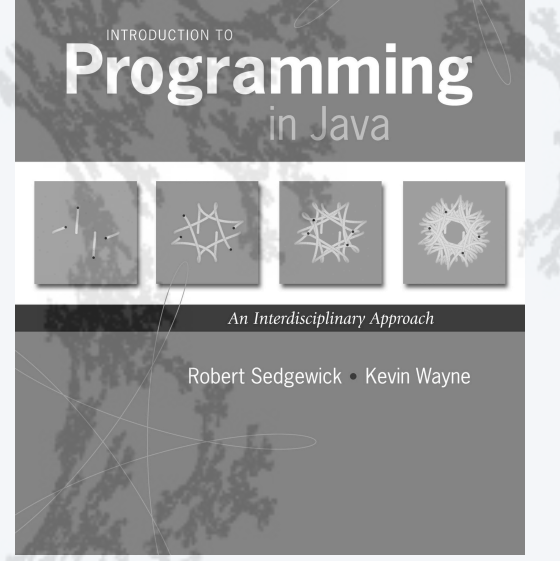

**http://introcs.cs.princeton.edu**

- •Standard input and output
- •Standard drawing
- •Fractal drawings
- •Animation

### Quick review

Terminal. An abstraction for providing input and output to a program.

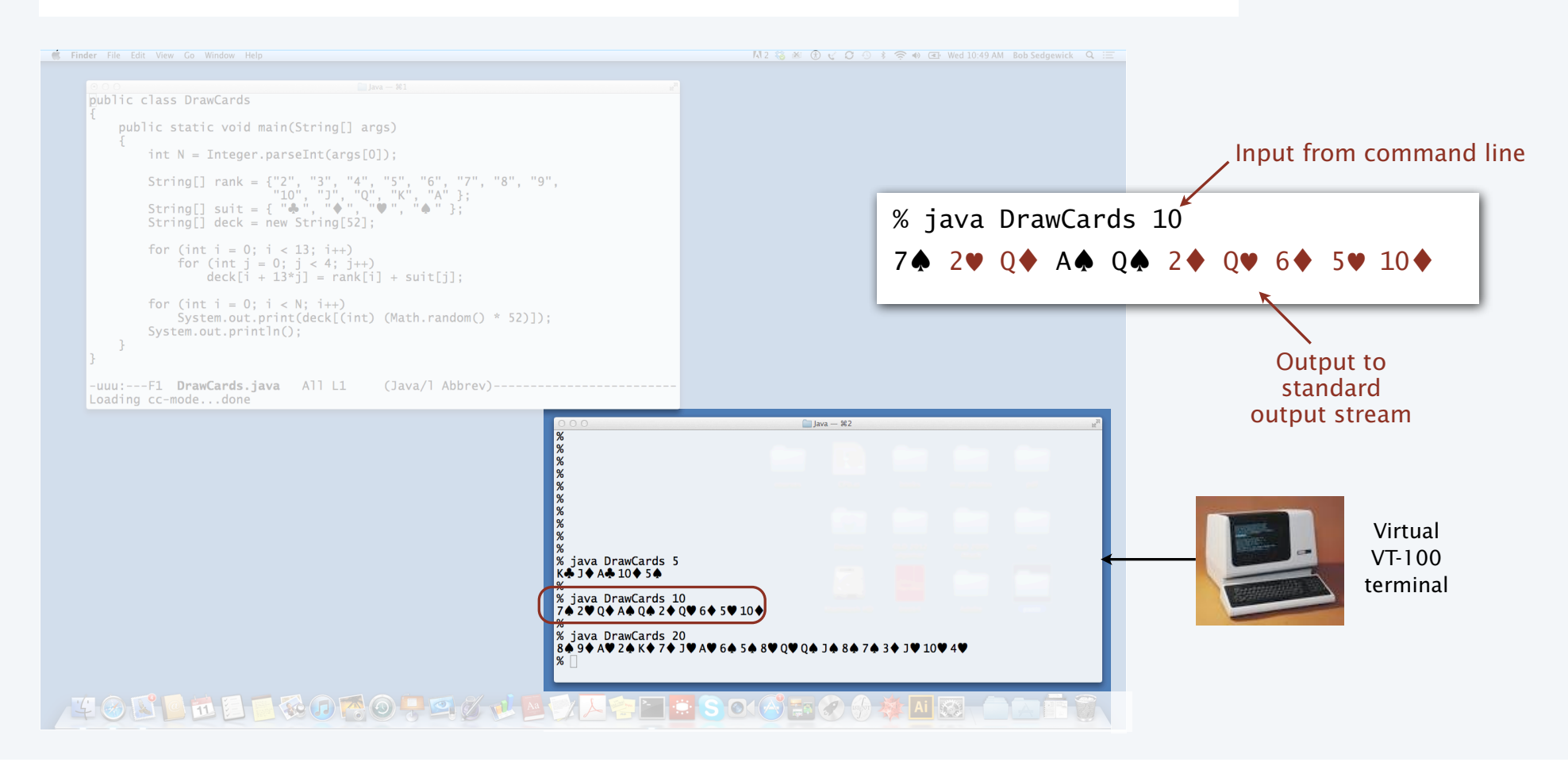

Input-output abstraction (so far)

A mental model of what a Java program does.

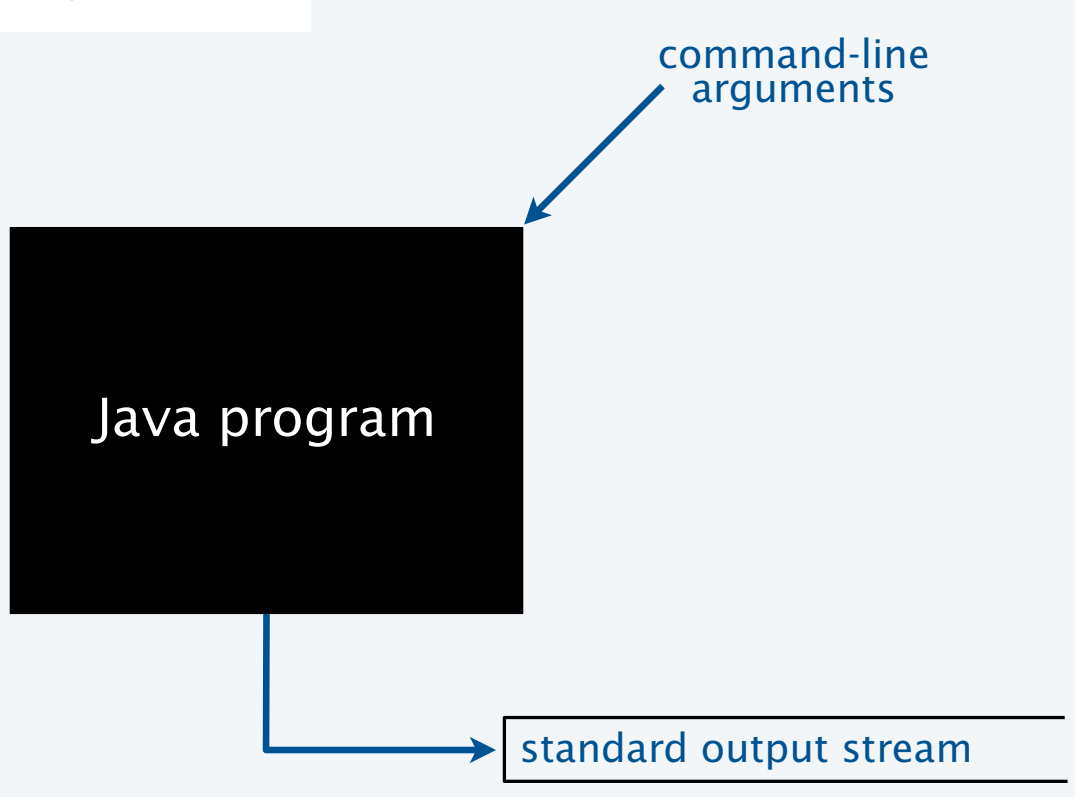

### Review: command-line input

Command-line input. An abstraction for providing arguments (parameters) to a program.

#### Basic properties

- Strings you type after the program name are available as args[0], args[1], ... at *run* time.
- Arguments are available when the program *begins* execution.
- Need to call system conversion methods to convert the strings to other types of data.

```
public class RandomInt
\{ public static void main(String[] args) 
   \{int N = Integer.parseInt(args[0]);double r = \text{Math.random}();
      int t = (int) (r * N); System.out.println(t);
    }
}
```

```
% java RandomInt 6
3
% java RandomInt 10000
3184
```
### Review: standard output

Infinity. An abstraction describing something having no limit.

Standard output stream. An abstraction for an infinite output sequence.

#### Basic properties

- Strings from System.out.println() are added to the end of the standard output stream.
- Standard output stream is sent to terminal application by default.

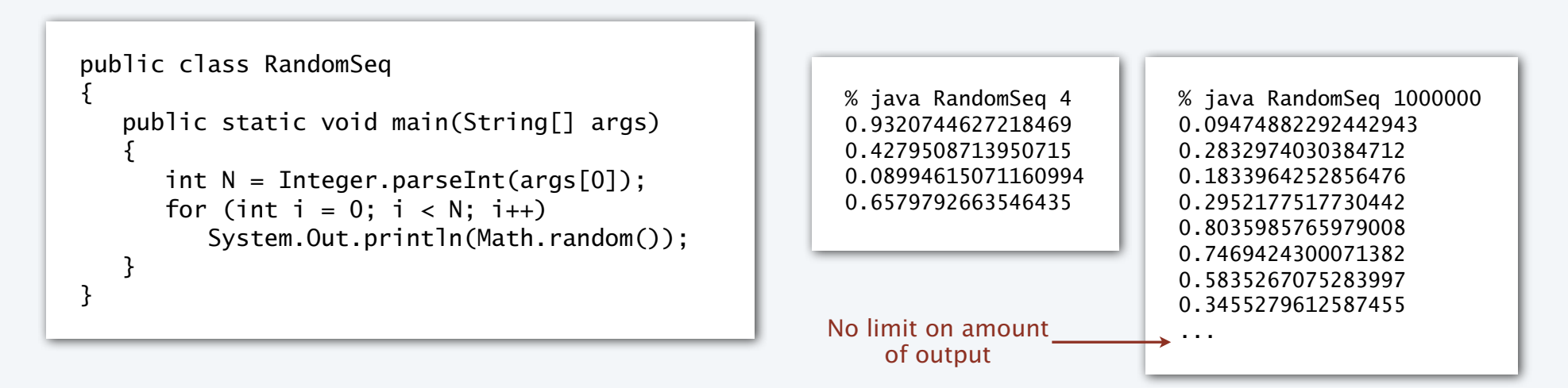

Improved input-output abstraction

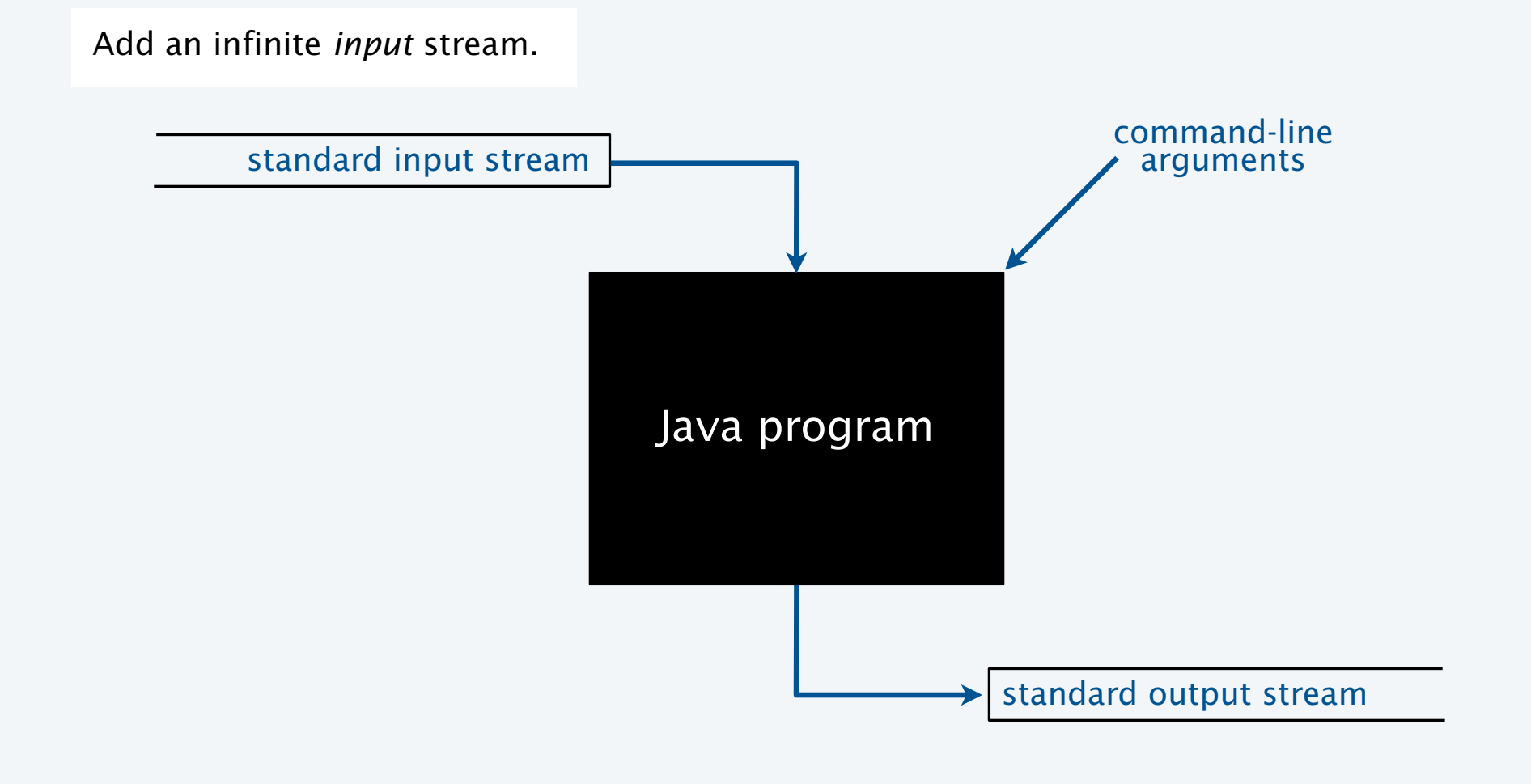

### Standard input

Infinity. An abstraction describing something having no limit.

Standard input stream. An abstraction for an infinite *input* sequence.

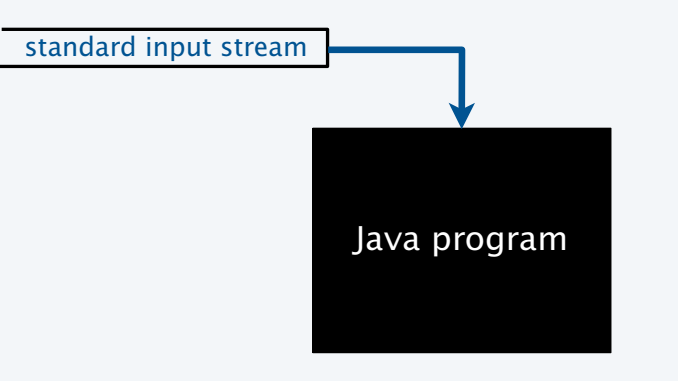

#### Advantages over command-line input

- Can provide new arguments *while* the program is executing.
- No limit on the amount of data we can input to a program.
- Conversion to primitive types is explicitly handled (stay tuned).

### StdIn library

### Developed for this course, but broadly useful

- Implement abstractions invented for UNIX in the 1970s.
- Available for download at booksite.
- Included in introcs software you downloaded at the beginning of the course.

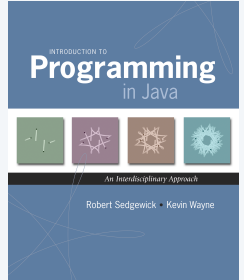

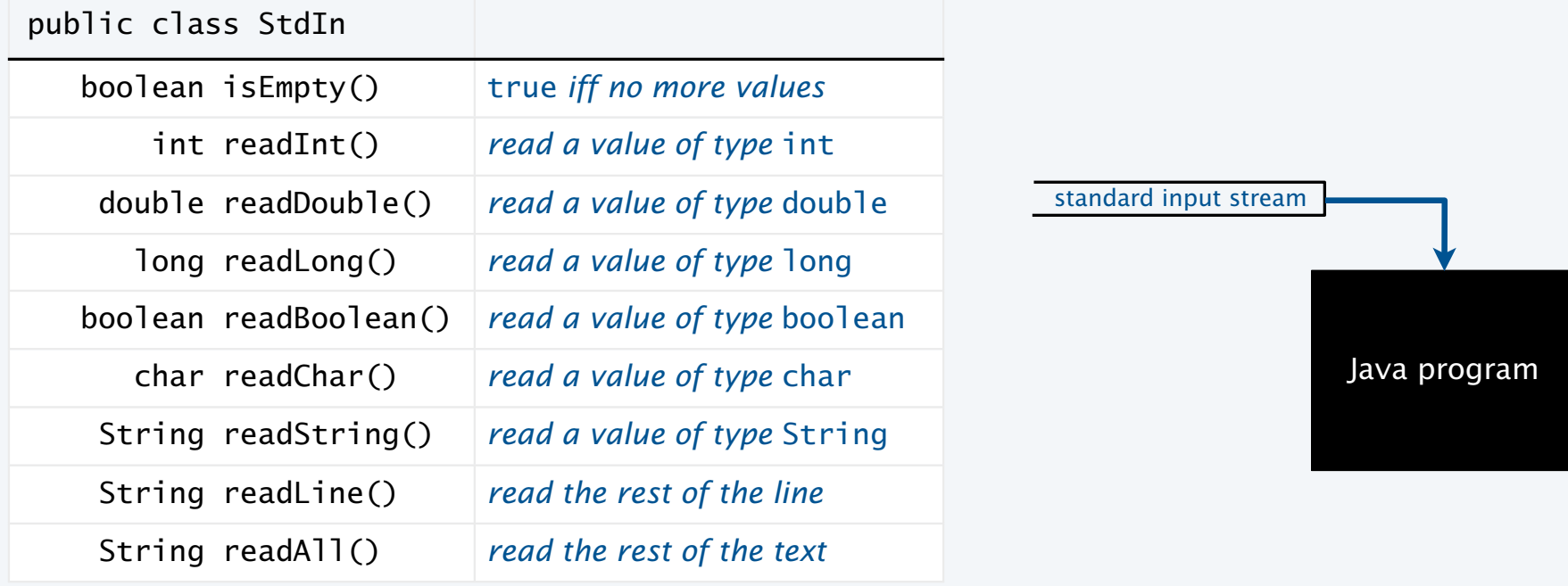

### StdOut library

### Developed for this course, but broadly useful

- Implement abstractions invented for UNIX in the 1970s.
- Available for download at booksite.
- Included in introcs software you downloaded at the beginning of the course.

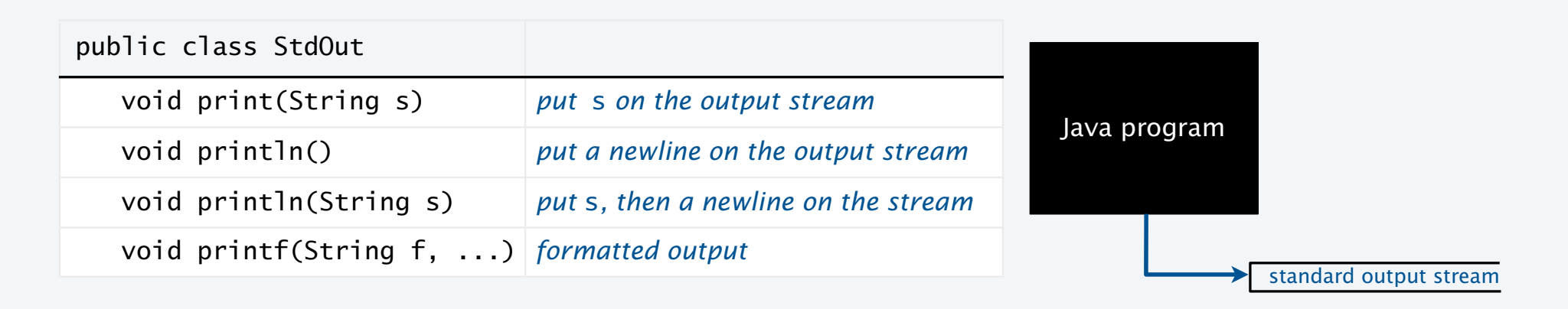

### Q. These are the same as System.out. Why not just use System.out?

- A. We provide a consistent set of simple I/O abstractions in one place.
- A. We can change the implementation to intercept your output, *facilitating grading*.

use StdOut from now on

**Programming** 

### StdIn/StdOut warmup

#### Interactive input

- Prompt user to type inputs on standard input stream.
- Mix input stream with output stream.

```
public class AddTwo
{
    public static void main(String[] args)
    {
       StdOut.print("Type the first integer: ");
      int x = StdIn.readInt();
       StdOut.print("Type the second integer: ");
      int y = StdIn.readInt();
      int sum = x + y;
       StdOut.println("Their sum is " + sum);
    }
}
```
% java AddTwo Type the first integer: 1 Type the second integer: 2Their sum is 3

### StdIn application: average the numbers on the standard input stream

#### Average

- Read a stream of numbers.
- Compute their average.

Q. How do I specify the end of the stream? A. <Ctrl-d> (standard for decades). A. <Ctrl-z> (Windows).

```
public class Average
\{ public static void main(String[] args)
   \{double sum = 0.0; // cumulative total
      int N = 0; // number of valueswhile (!StdIn.isEmpty())
      \{double x = \text{StdIn.readDouble}();
         sum = sum + x;
         N_{++}:
 }
       StdOut.println(sum / N);
    }
}
```
### Key points

- No limit on the size of the input stream.
- Input and output can be interleaved.

% java Average 10.0 5.0 6.0 3.0 7.0 32.0  $<$ Ctrl-d> 10.5

### Typical applications of standard input and standard output

```
public class RandomSeq
\{ public static void main(String[] args)
    {
      int N = Integer.parseInt(args[0]);
      for (int i = 0; i < N; i+1)
         StdOut.println(Math.random());
    }
}
                                                             \{\{\mathcal{L}N_{++};
                                                              }
                                                                  }
                                                             }
```
**Generate a stream of random numbers Compute the average of a stream of numbers**

```
public class Average
    public static void main(String[] args)
     double sum = 0.0; // cumulative total
     int N = 0; // number of valueswhile (!StdIn.isEmpty())
         double x = \text{StdIn.readDouble}():
         sum = sum + x; StdOut.println(sum / N);
```
Both streams are *infinite* (no limit on their size).

Q. Do I always have to type in my input data and print my output?

A. No! Keep data and results in *files* on your computer, or use *piping* to connect programs.

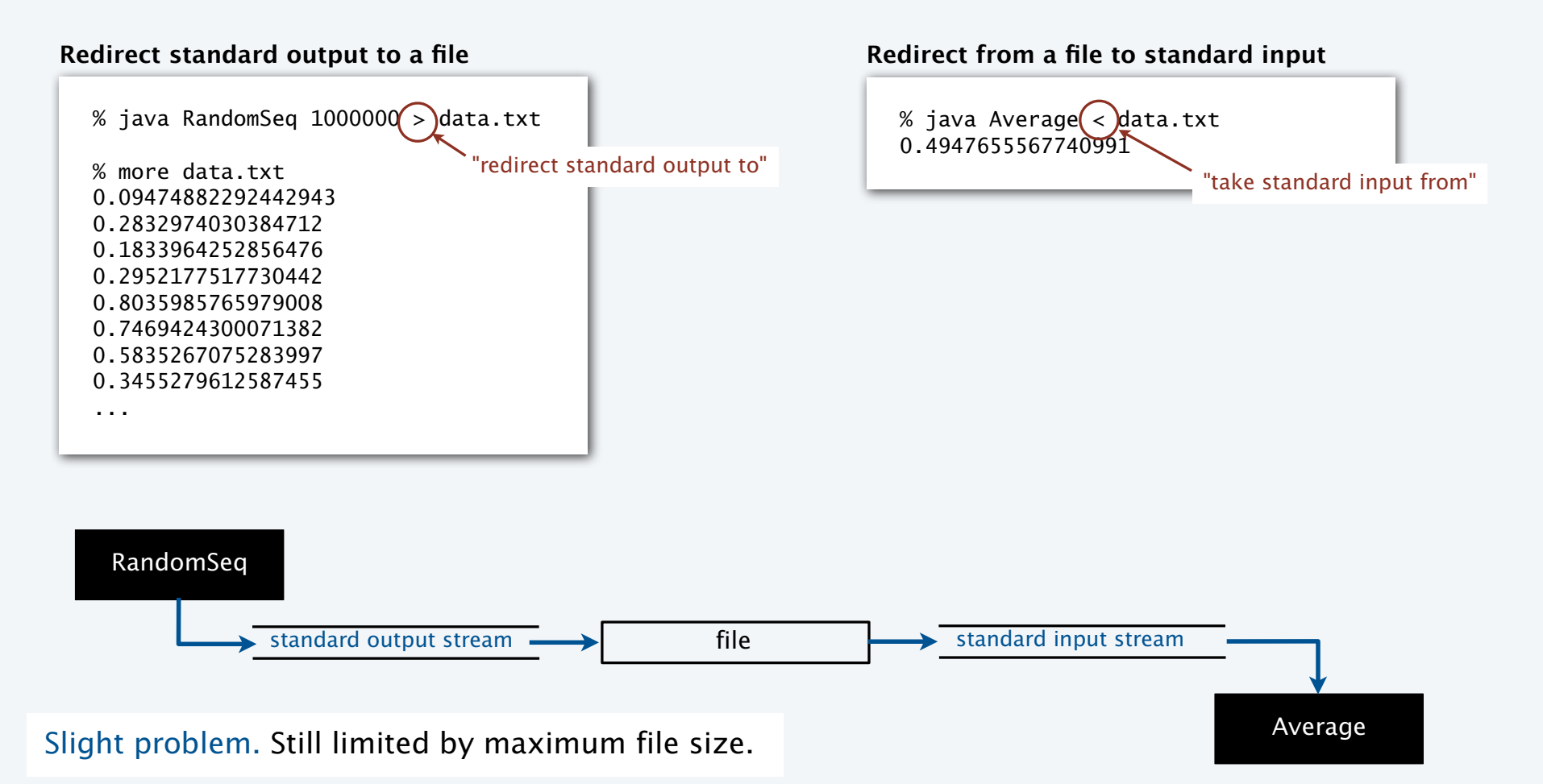

### Piping: entirely avoid saving data

Q. There's no room for a huge file on my computer. Now what?

A. No problem! Use *piping*.

Piping. Connect standard output of one program to standard input of another.

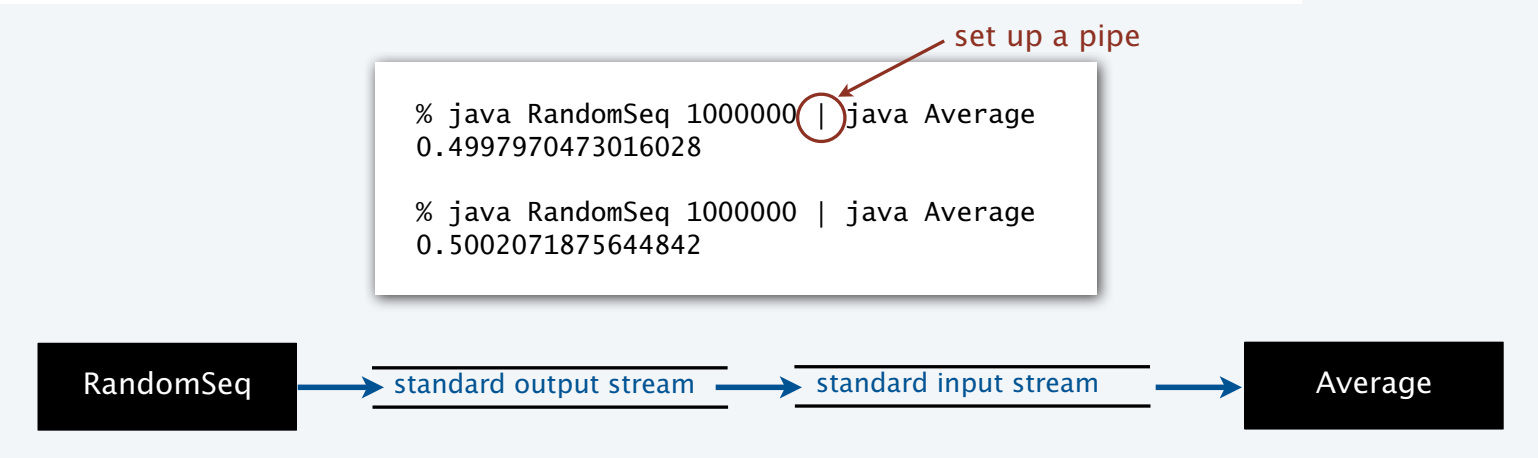

Critical point. No limit *within programs* on the amount of data they can handle.

It is the job of the *operating system* to collect data on standard output and provide it to standard input.

### Streaming algorithms

#### Early computing

- Amount of available memory was much smaller than amount of data to be processed.
- *But* dramatic increases happened every year.
- Redirection and piping enabled programs to handle much more data than computers can store.

#### Modern computing

- Amount of available memory *is* much smaller than amount of data to be processed.
- Dramatic increases *still* happen every year.
- *Streaming algorithms* enable our programs to handle much more data than our computers can store.

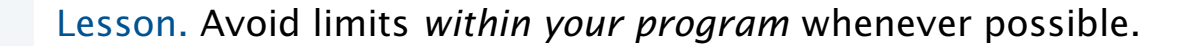

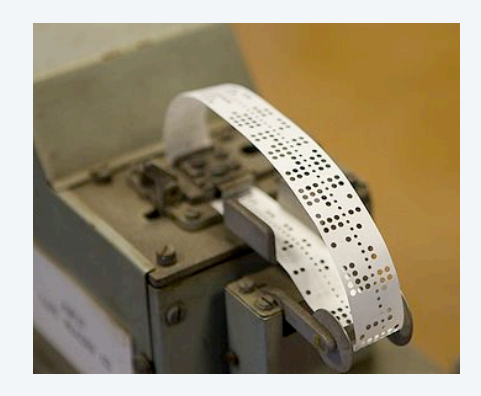

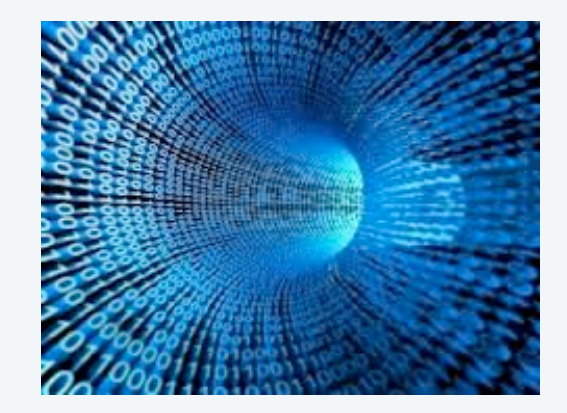

### **COMPUTER SCIENCE** SEDGEWICK/WAYNE

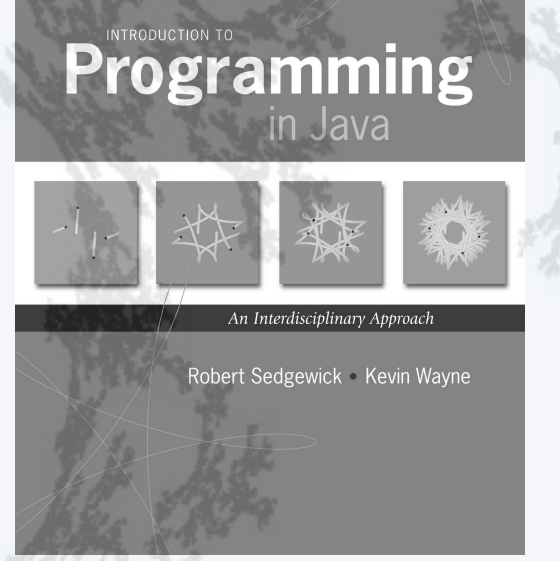

**http://introcs.cs.princeton.edu**

- •Standard input and output
- •Standard drawing
- •Fractal drawings
- •Animation

### **COMPUTER SCIENCE** SEDGEWICK/WAYNE

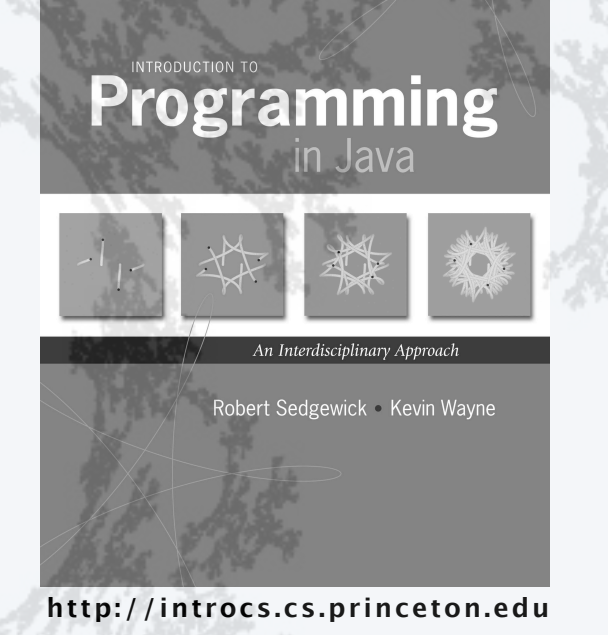

- •Standard input and output
- •Standard drawing
- •Fractal drawings
- •Animation

Further improvements to our I/O abstraction

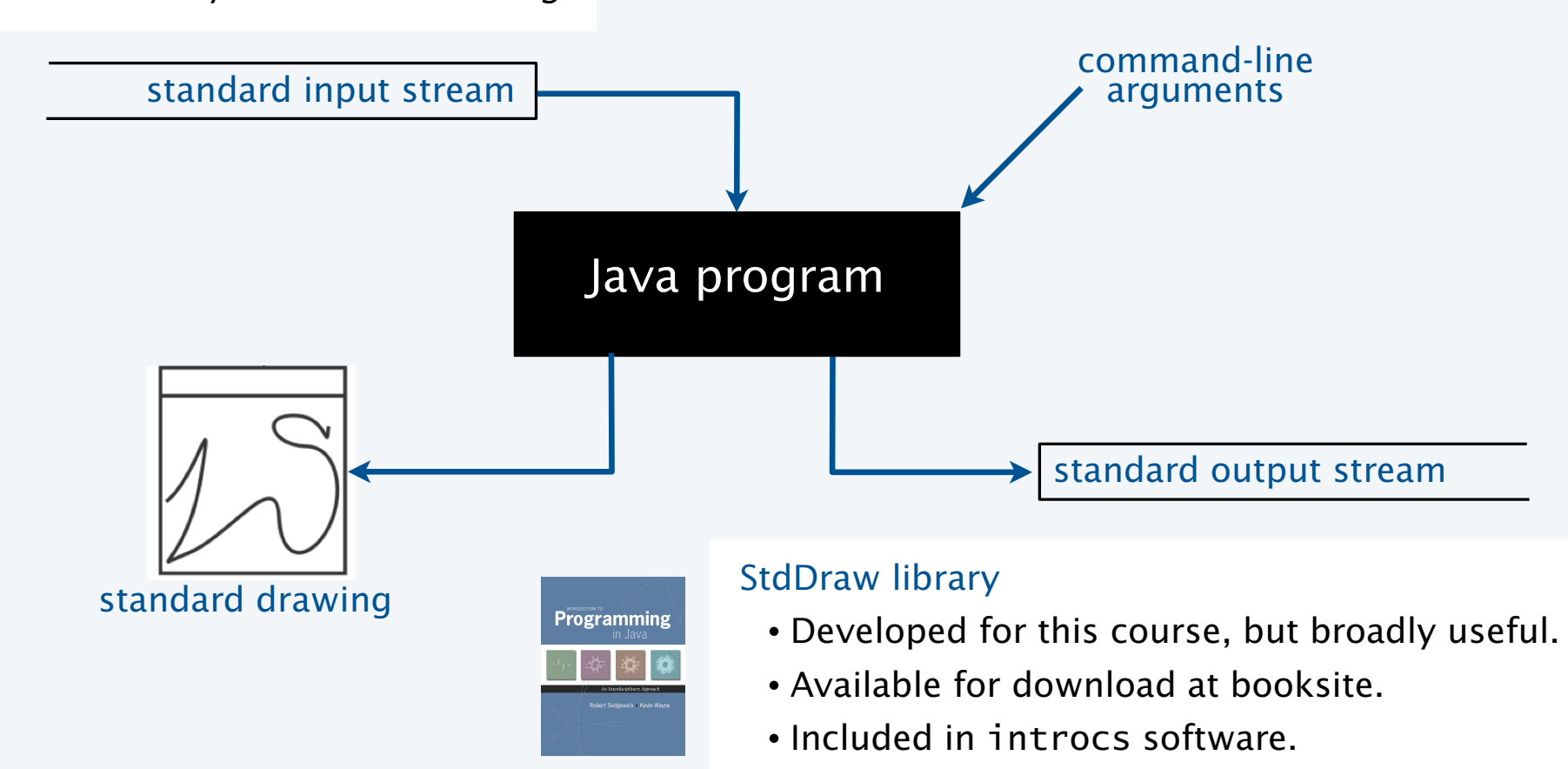

Add the ability to create a *drawing*.

### StdDraw library

| public class StdDraw                                                                    |                                                             |              |
|-----------------------------------------------------------------------------------------|-------------------------------------------------------------|--------------|
| void line(double x0, double y0, double x1, double y1)                                   |                                                             |              |
| void point(double x, double y)                                                          |                                                             |              |
| void text(double x, double y, String s)                                                 |                                                             |              |
| void circle(double x, double y, double r)                                               |                                                             |              |
| void square(double x, double y, double r)<br>void polygon(double x, double y, double r) | also filledCircle(), filledSquare(),<br>and filledPolygon() |              |
| void picture(double x, double y, String filename)   place .gif, .jpg or .png file       |                                                             |              |
| void setPenRadius(double r)                                                             |                                                             |              |
| void setPenColor(Color c)                                                               |                                                             |              |
| void setFont(Font f)                                                                    |                                                             | Java program |
| void setXscale(double x0, double x1)                                                    | reset x range to $[x_0, x_1)$                               |              |
| void setYscale(double y0, double y1)                                                    | reset y range to $[y_0, y_1]$                               |              |
| void setCanvasSize(int w, int h)                                                        |                                                             |              |
| void clear(Color c)                                                                     | clear the canvas; color it c                                |              |
| void show(int dt)                                                                       | show all; pause dt millisecs                                |              |
| void save(String filename)                                                              | save to .jpg or .png file                                   |              |

standard drawing

### "Hello, World" for StdDraw

```
public class Triangle
{
    public static void main(String[] args)
 {
     double x = Math.sqrt(3.0) / 2.0;
      StdDraw.setPenRadius(0.01);
      StdDraw.line(0.0, 0.0, 1.0, 0.0);
      StdDraw.line(1.0, 0.0, 0.5, x);
      StdDraw.line(0.5, x, 0.0, 0.0);
      StdDraw.point(0.5, x/3.0);
      StdDraw.text(0.5, 0.5, "Hello, World");
    }
}
```
![](_page_23_Figure_2.jpeg)

### "Hello, World" for StdDraw

![](_page_24_Figure_1.jpeg)

### StdDraw application: data visualization

![](_page_25_Figure_1.jpeg)

![](_page_25_Figure_2.jpeg)

#### Lesson 2: Take a sufficiently large sample—otherwise you might miss something! Goal. Plot  $y = sin(4x) + sin(20x)$  in the interval  $(0, \pi)$ . StdDraw application: plotting a function public class PlotFunctionEx  $\{$  public static void main(String[] args) { int  $N = Integer.parseInt(args[0])$ ; double $[$ ]  $x =$  new double $[N+1]$ ; double $[$ ]  $y = new double[N+1]$ ; for (int  $i = 0$ ;  $i \le N$ ;  $i+1$  {  $x[i] = Math.PI * i / N;$  $y[i] = Math.sin(4*x[i]) + Math.sin(20*x[i]);$  } StdDraw.setXscale(0, Math.PI); StdDraw.setYscale(-2.0, +2.0); for (int  $i = 0$ ;  $i < N$ ;  $i++)$ StdDraw.line(x[i], y[i], x[i+1], y[i+1]); } } Method. Take *N* samples, regularly spaced. Lesson 1: Plotting is easy.  $\rightarrow$ % java PlotFunctionEx 20 % java PlotFunctionEx 200

27

### **COMPUTER SCIENCE** SEDGEWICK/WAYNE

![](_page_27_Picture_1.jpeg)

- •Standard input and output
- •Standard drawing
- •Fractal drawings
- •Animation

### **COMPUTER SCIENCE** SEDGEWICK/WAYNE

![](_page_28_Picture_1.jpeg)

- •Standard input and output
- •Standard drawing
- •Fractal drawings
- •Animation

### StdDraw application: a random game

Draw an equilateral triangle, number the vertices 0, 1, 2 and make 0 the *current point.*

- Pick a vertex at random.
- Draw a point halfway between that vertex and the current point.
- Repeat *N* times.

![](_page_29_Picture_146.jpeg)

![](_page_29_Figure_6.jpeg)

### StdDraw application: a random game

```
public class Chaos
\{ public static void main(String[] args)
\{int T = Integer.parseInt(args[0]);double c = Math.sqrt(3.0) / 2.0;double[] cx = \{ 0.000, 1.000, 0.500 \};
      double<sup>[]</sup> cy = { 0.000, 0.000, c };
       StdDraw.setPenRadius(0.01);
      double x = 0.0, y = 0.0;
      for (int t = 0; t < T; t_{++})
       {
         int r = (int) (Math.random() * 3);
         x = (x + cx[r]) / 2.0;y = (y + cy[r]) / 2.0; StdDraw.point(x, y);
       }
    }
}
```
![](_page_30_Figure_2.jpeg)

### Sierpinski triangles in the wild

![](_page_31_Picture_1.jpeg)

![](_page_31_Picture_2.jpeg)

![](_page_31_Picture_3.jpeg)

![](_page_31_Picture_4.jpeg)

![](_page_31_Picture_5.jpeg)

### Iterated function systems

What happens when we change the rules?

![](_page_32_Picture_115.jpeg)

IFS.java (Program 2.2.3) is a *data-driven* program that takes the coefficients from *standard input.*

![](_page_32_Picture_116.jpeg)

% java IFS 10000 < coral.txt

![](_page_32_Picture_6.jpeg)

### Iterated function systems

### Another example of changing the rules

![](_page_33_Picture_111.jpeg)

![](_page_33_Picture_112.jpeg)

% java IFS 10000 < barnsley.txt

![](_page_33_Picture_5.jpeg)

### Iterated function systems

Simple iterative computations yield patterns that are remarkably similar to those found in the natural world.

Q. What does computation tell us about nature?

Q. What does nature tell us about computation?

20th century sciences. Formulas.

21st century sciences. Algorithms?

Note. You have seen many practical applications of integrated function systems, in movies and games.

![](_page_34_Picture_7.jpeg)

**an IFS fern**

![](_page_34_Picture_9.jpeg)

![](_page_34_Picture_11.jpeg)

**a real fern**

![](_page_34_Picture_13.jpeg)

**a real plant an IFS plant**

![](_page_34_Picture_15.jpeg)

### **COMPUTER SCIENCE** SEDGEWICK/WAYNE

![](_page_35_Picture_1.jpeg)

- •Standard input and output
- •Standard drawing
- •Fractal drawings
- •Animation

### **COMPUTER SCIENCE** SEDGEWICK/WAYNE

![](_page_36_Picture_1.jpeg)

- •Standard input and output
- •Standard drawing
- •Fractal drawings
- •Animation

### Animation

To create animation with StdDraw.

Repeat the following:

- Clear the screen.
- Move the object.
- Draw the object.
- Display and pause briefly.

When display time is much greater than the screen-clear time, we have the illusion of motion.

#### Bouncing ball.

- Ball has position (rx, ry) and constant velocity (vx, vy).
- To *move* the ball, update position to (rx+vx, ry+vy).
- If the ball hits a *vertical* wall, set vx to -vx.
- If the ball hits a *horizontal* wall, set vy to -vy.

![](_page_37_Figure_13.jpeg)

![](_page_37_Figure_14.jpeg)

### Bouncing ball

```
public class BouncingBall
{
    public static void main(String[] args)
   \{double rx = .480, ry = .860;
      double vx = .015, vy = .023;
      double sz = .05;
       StdDraw.setXscale(-1.0, +1.0);
       StdDraw.setYscale(-1.0, +1.0); 
       while(true)
       {
         StdDraw.setPenColor(StdDraw.GRAY);
         StdDraw.filledSquare(0.0, 0.0. 1.0);
        if (Math.abs(rx + vx) + sz > 1.0) vx = -vx;
        if (Math.abs(ry + vy) + sz > 1.0) vy = -vy;
        rx = rx + vx;
        ry = ry + vy; StdDraw.setPenColor(StdDraw.BLACK);
         StdDraw.filledCircle(rx, ry, sz);
         StdDraw.show(20);
       }
    }
}
                                                            % java BouncingBall
```
### TEQ on animation

Q. What happens if we move *clear the screen* out of the loop?

```
public class BouncingBall
\{ public static void main(String[] args)
   \{double rx = .480, ry = .860;
      double vx = .015, vy = .023;
      double sz = .05;
      StdDraw.setXscale(-1.0, +1.0);
       StdDraw.setYscale(-1.0, +1.0); 
        if (Math.abs(rx + vx) + sz > 1.0) vx = -vx;
        if (Math.abs(ry + vy) + sz > 1.0) vy = -vy;
        rx = rx + vx;ry = ry + vy;
         StdDraw.setPenColor(StdDraw.BLACK);
         StdDraw.filledCircle(rx, ry, sz);
        StdDraw.show(20);
       }
   }
}
         StdDraw.setPenColor(StdDraw.GRAY);
         StdDraw.filledSquare(0.0, 0.0. 1.0);
       while(true)
       {
```
### Deluxe bouncing ball

```
public class BouncingBallDeluxe
\{ public static void main(String[] args)
   \{double rx = .480, ry = .860;
      double vx = .015, vy = .023;
      double sz = .05:
       StdDraw.setXscale(-1.0, +1.0);
       StdDraw.setYscale(-1.0, +1.0); 
       while(true)
      \{ StdDraw.setPenColor(StdDraw.GRAY);
         StdDraw.filledSquare(0.0, 0.0. 1.0);
        if (Math.abs(rx + vx) + sz > 1.0){ StdAudio.play("pipebang.wav"); vx = -vx; }
        if (Math.abs(ry + vy) + sz > 1.0){ StdAudio.play("pipebang.wav"); vy = -vy; }
        rx = rx + vx;ry = ry + vy; StdDraw.setPenColor(StdDraw.BLACK);
         StdDraw.picture(rx, ry, "TennisBall.png");
        StdDraw.show(20);
       }
    }
}
                                                                 % java BouncingBallDeluxe
                                                                 Stay tuned to next lecture for full description of StdAudio.
```
### **COMPUTER SCIENCE** SEDGEWICK/WAYNE

![](_page_41_Picture_1.jpeg)

- •Standard input and output
- •Standard drawing
- •Fractal drawings
- •Animation

### A set of I/O abstractions for Java

![](_page_42_Figure_1.jpeg)

![](_page_43_Picture_0.jpeg)

![](_page_43_Picture_1.jpeg)

**http://introcs.cs.princeton.edu**